#### 1. Зайти на сайт http://www.pharm.am

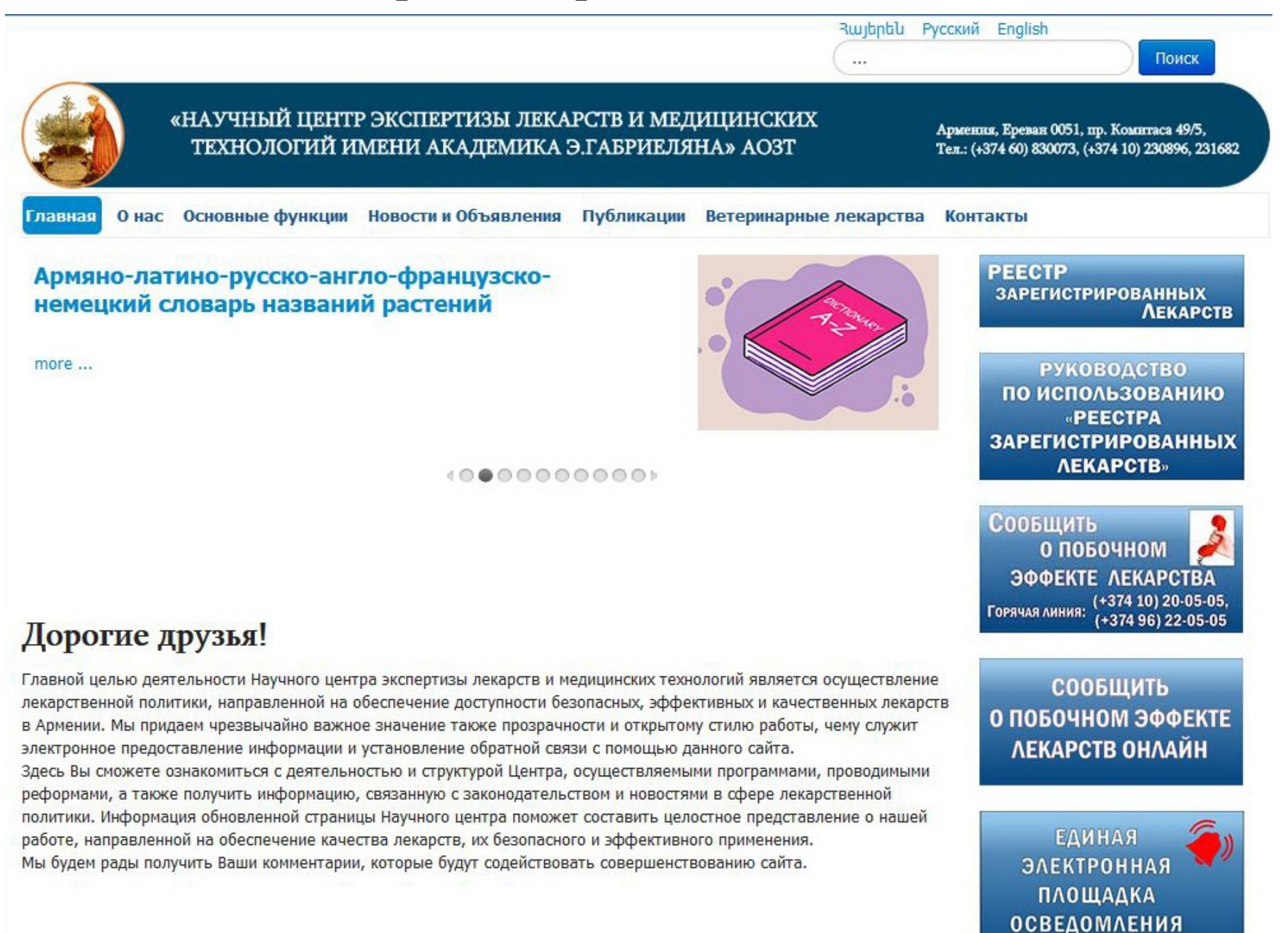

#### 2. Нажать на «Реестр зарегистрированных лекарств»

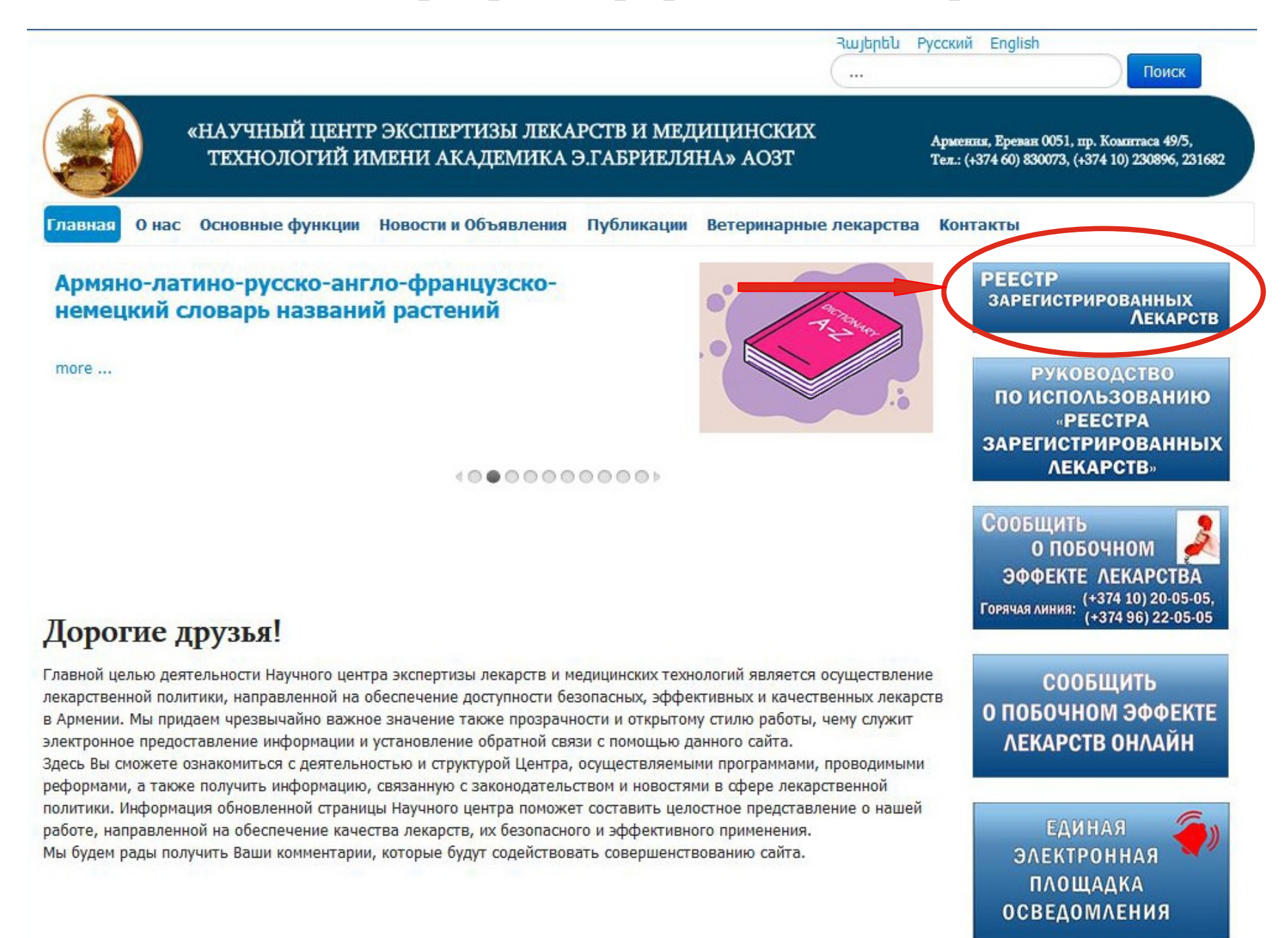

### 3. Написать наименование препарата

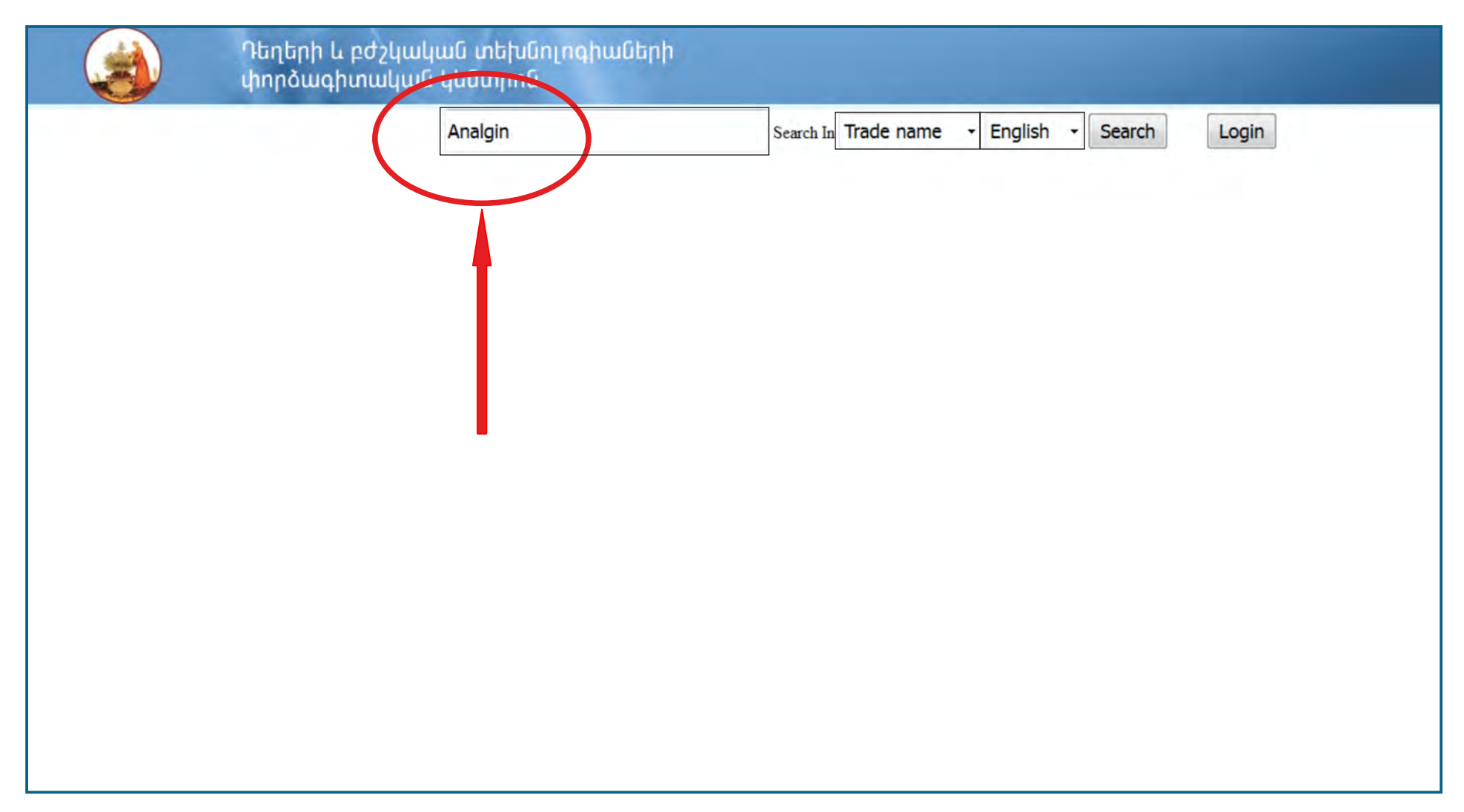

#### 4. Выбрать критерий поиска и нажать"Search"

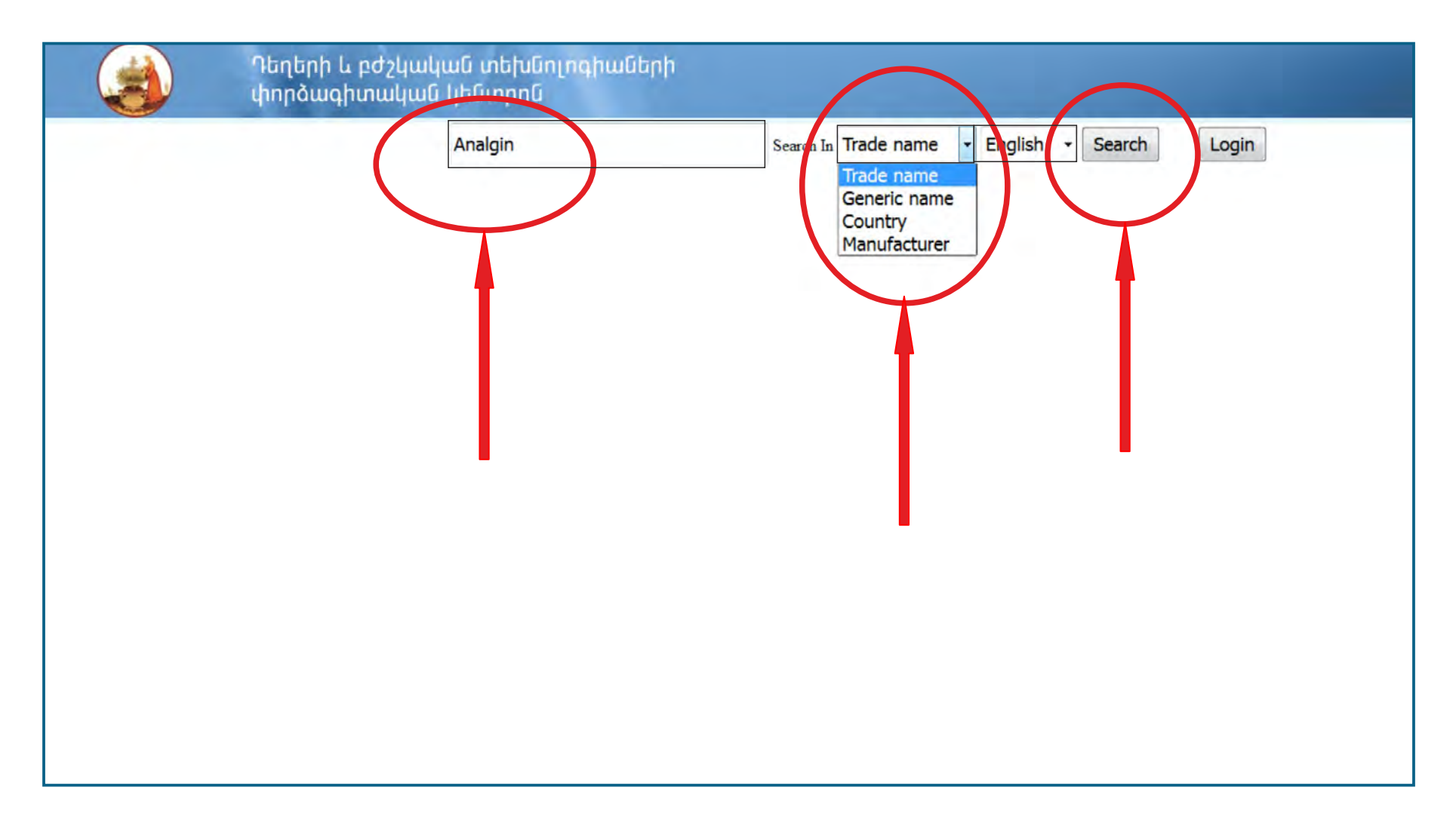

## 5. Из списка выбрать наименование необходимого препарата и нажать "Images View"

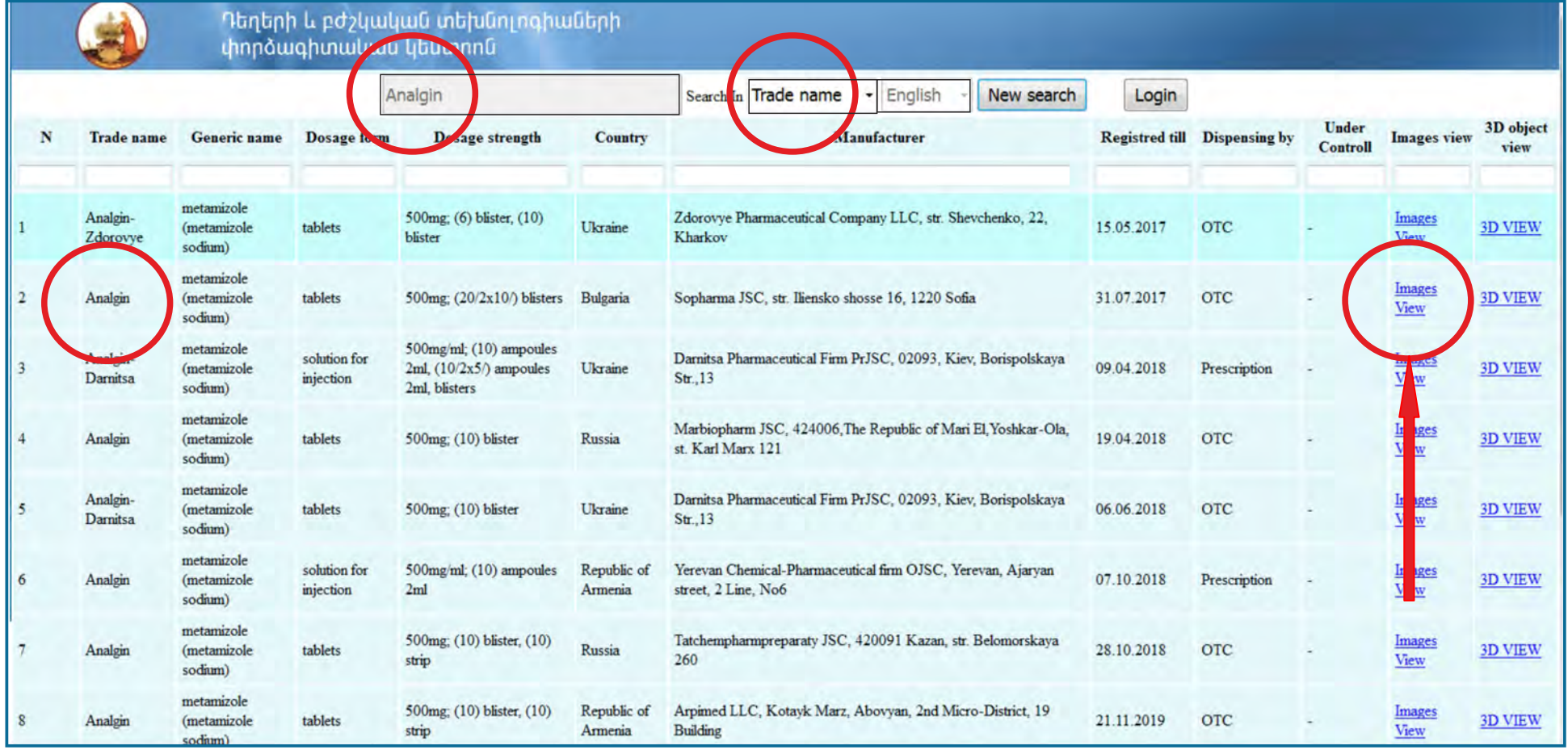

# 6. Анальгин - первичная и вторичная упаковки и инструкция по применению

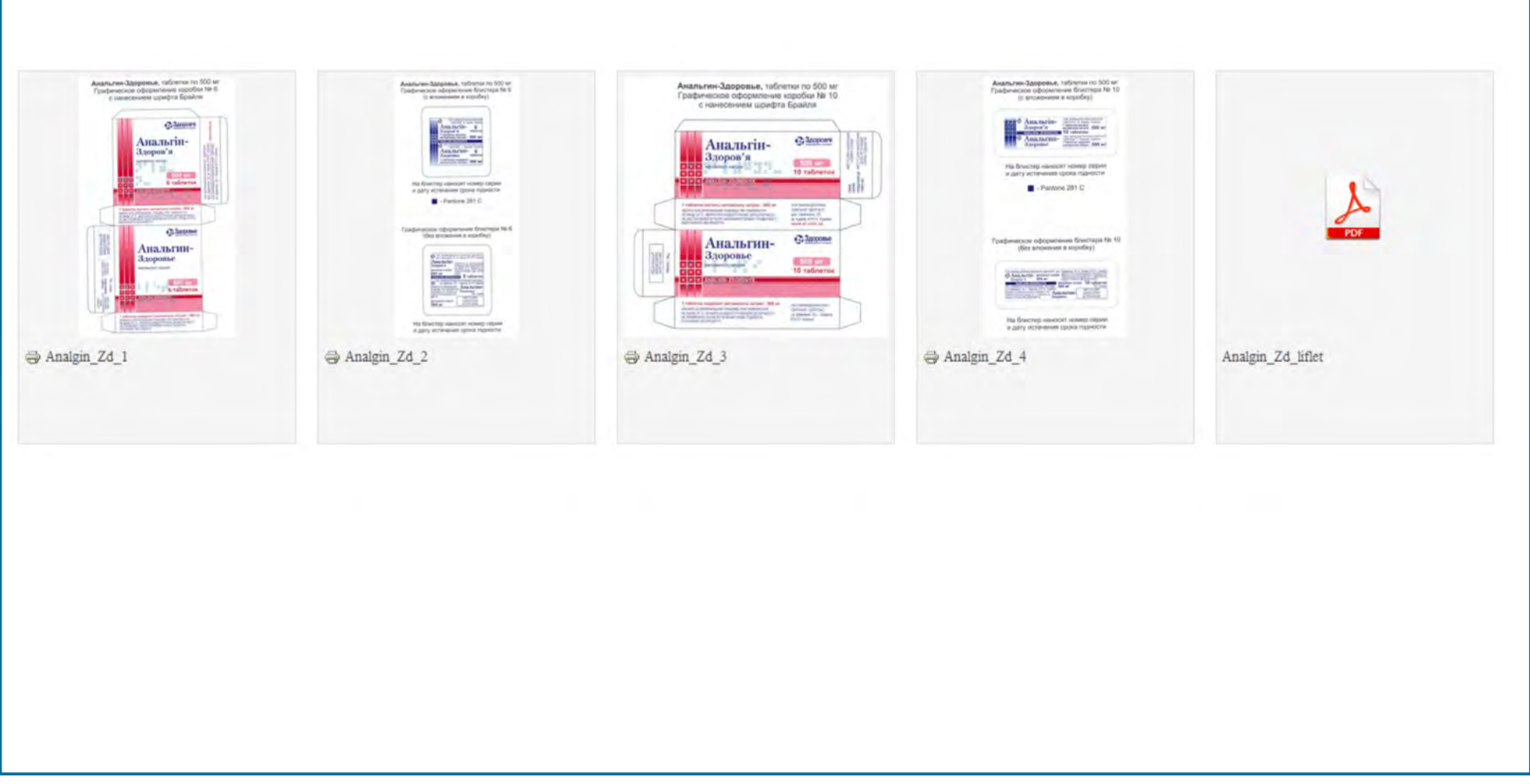